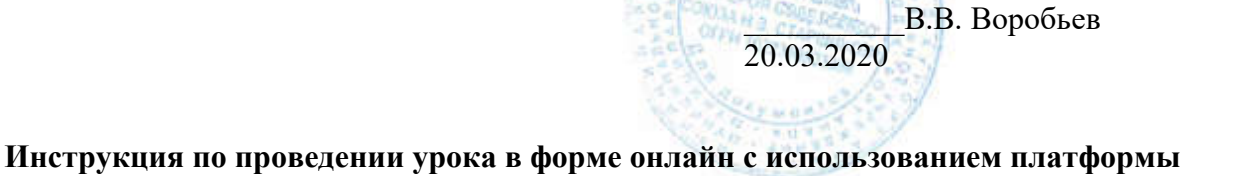

Скайп

Утверждаю

И.о. директора МАОУ КШ

Шаг 1. Перейдите по ссылке https://www.skype.com/ru/free-conference-call/

Шаг 2.Создайте бесплатную уникальную ссылку нажимаем на кнопку «*Создать бесплатное собрание*» (рис .1)

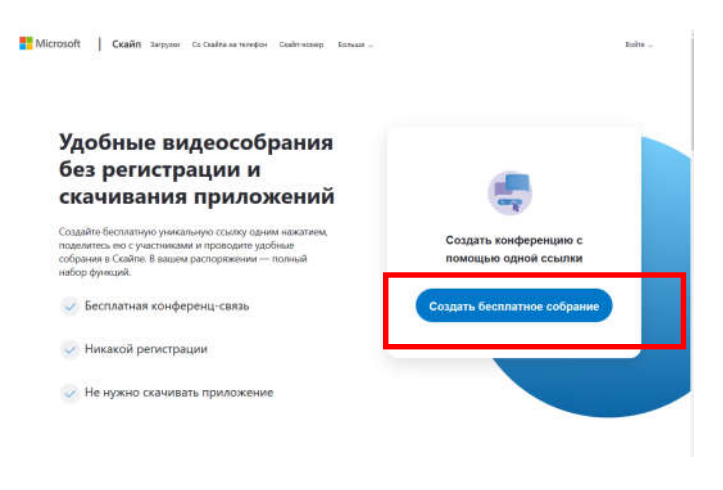

Рисунок 1. Создание уникальной ссылки

Шаг 3. Скопируйте ссылку на собрание и отправьте ее участникам. Затем нажмите на кнопку «*Позвонить*» (рис.2)

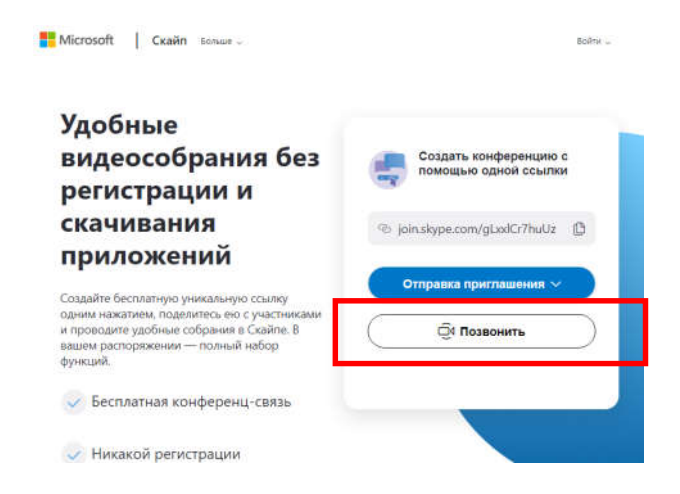

Шаг 4. Нажмите кнопку «*Присоединиться как гость*»

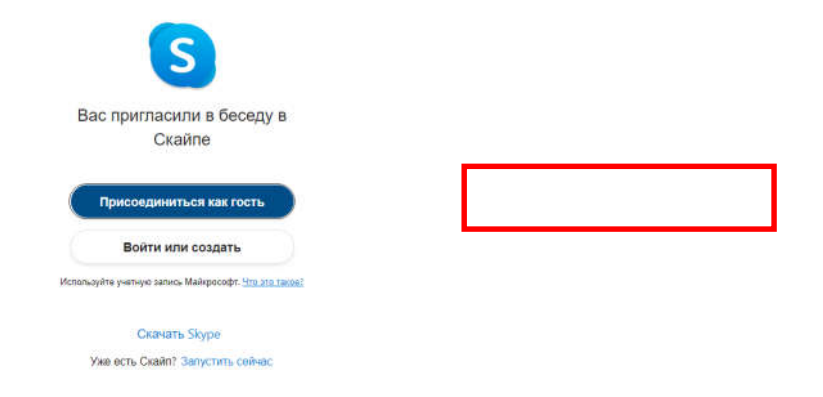

Шаг 5. Ввести свое имя и нажать на кнопку «*Присоединиться*»

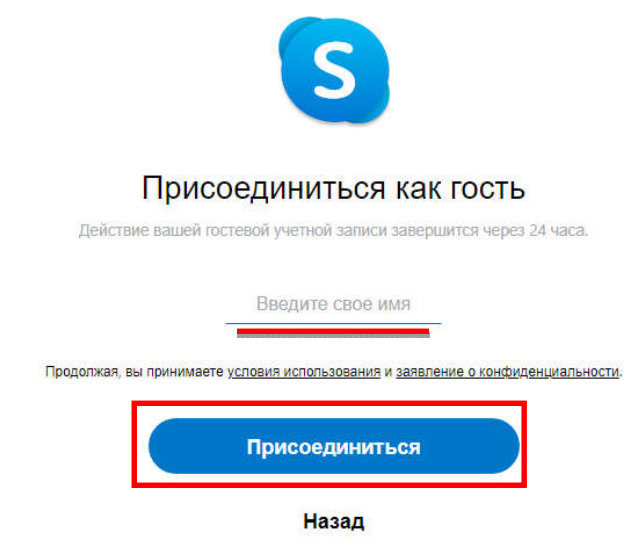

Шаг 6. Нажать на кнопку «*Позвонить*» и начать занятие.

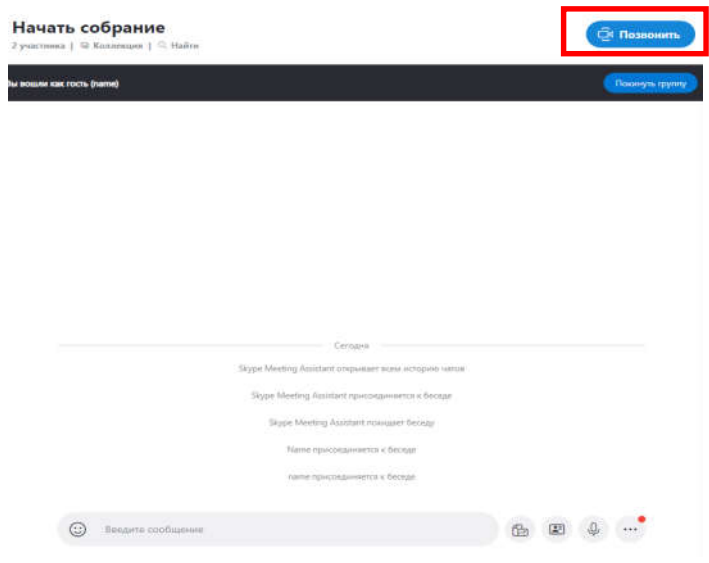